# **Capteur de champ magnétique Teslamètre 2 axes**

Référence PS-2162

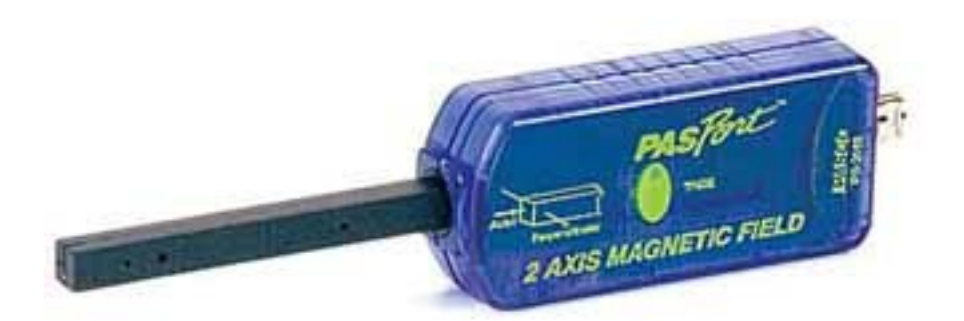

# **Introduction**

Ce capteur permet la mesure du champ magnétique sur 2 axes simultanément. Les mesures s'effectuent en Gauss, en Tesla ou en milliTesla.

## **Equipement requis :** 1 interface (USBLINK, POWERLINK, GLX ou SPARK)

Les mesures sont effectuées à l'aide de deux dispositifs à effet Hall orientés perpendiculairement l'un à l'autre et situés à l'extrémité de la sonde du capteur. Le capteur mesure le champ magnétique dans les directions axiales et perpendiculaires, comme illustré ci-dessous.

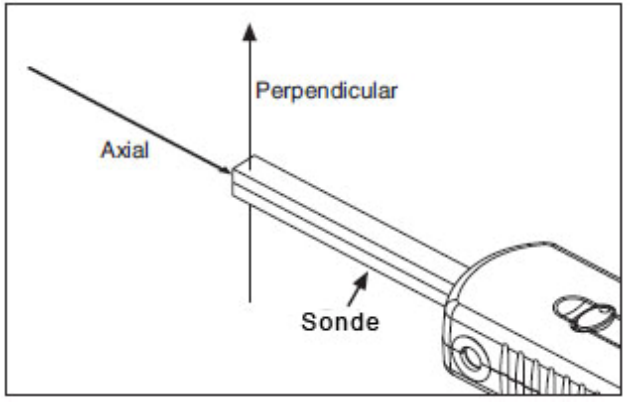

# **Installation et démarrage**

- 1. Brancher une interface à un port USB de l'ordinateur.
- 2. Connecter le capteur à l'interface.

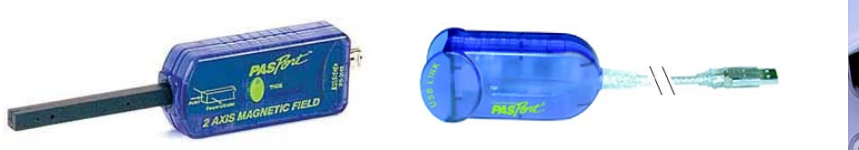

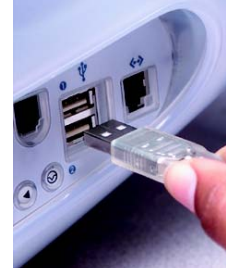

3. La fenêtre suivante s'ouvre.

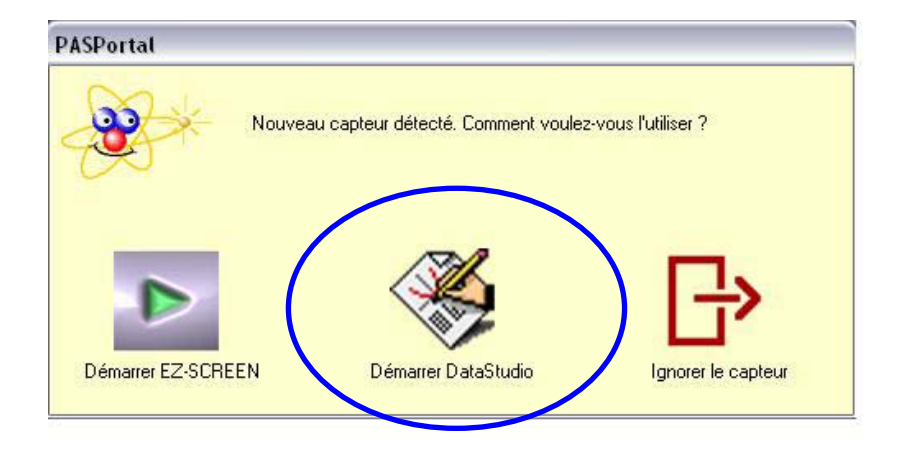

- 4. Choisir "Démarrer DataStudio".
- 5. Dans le menu "Configurer", sélectionner les paramètres désirés.

# **Choix de l'unité et de la fréquence d'échantillonnage**

#### **Choix de l'unité :**

Cliquer sur le bouton "Configurer" de la barre de tâche du logiciel DATASTUDIO. Choisir l'unité de mesure : Gauss, mT ou Tesla

#### **Choix des axes de mesure :**

Cliquer sur le bouton "Configurer" de la barre de tâche du logiciel DATASTUDIO. Cocher ou décocher l'axe radial et axial selon la mesure souhaitée. Il est possible de mesurer le champ magnétique selon les 2 axes simultanément.

#### **Modification de la fréquence de mesure :**

Cliquer sur le bouton "Configurer" de la barre de tâche du logiciel DATASTUDIO. Choisir la fréquence de mesure adaptée : jusqu'à 1000 Hz Fermer la fenêtre

### **Caractéristiques du capteur**

Gamme de mesure : +/- 100 Gauss, soit +/- 100 mT Résolution : 1µT Unités de mesures : G, mT ou T Fréquence d'échantillonnage : jusqu'à 1000 Hz Fréquence d'échantillonnage par défaut : 10 Hz Température de fonctionnement : entre 0 et 40°C

## **Etalonnage**

Avant de lancer les mesures, étalonner le capteur. Il suffit de presser le bouton "Tare" situé sur le boitier du capteur pour effectuer le zéro.

Pour un étalonnage parfait, introduire la sonde dans une chambre de Gauss, brancher le capteur à l'interface, attendre quelques minutes, puis presser le bouton "Tare". Sans chambre de Gauss, l'étalonnage entrainera un léger décalage dans les mesures lié au champ magnétique terrestre.

Pour annuler l'étalonnage, déconnecter brièvement le capteur de l'interface.

## **Prise de mesure**

Pour une acquisition automatique, cliquer sur « Démarrer » pour débuter l'acquisition.

Pour un échantillonnage manuel (point par point), cliquer sur "Configurer" puis sélectionner "Options d'échantillonnage". Dans l'onglet "Mesure manuelle", cocher la case "Retenir les valeurs sur commande".

Pour créer une variable, saisir le nom, l'unité de mesure et la précision. Valider en cliquant sur OK.

Cliquer ensuite sur "Démarrer" pour lancer l'expérience.

Pour enregistrer un point de mesure, cliquer sur  $\sqrt{\overline{\text{Reter}}}$ 

Une boîte de dialogue s'ouvre afin que l'utilisateur note la valeur de la variable mesurée manuellement :

Lorsque tous les points de mesure désirés sont enregistrés, cliquer sur "Arrêter" pour stopper l'acquisition.

*Pour tout renseignement complémentaire, n'hésitez pas à contacter notre service technique : SORDALAB Tél : 01.69.92.26.72 Fax : 01.69.92.26.74 Web : www.sordalab.com Mail : sordalab@wanadoo.fr*